## Deactivating Notice Setups

Last Modified on 12/01/2020 12:24 pm ES

If your team members are receiving too many system notices, you can easily reduce the number of notices by preventing aACE from sending unneeded notices:

- 1. Navigate from **Main Menu** > **System Admin** > **Notice Setups**.
- 2. At the list view, locate the desired system event.
- 3. At the detail view menu bar, click **Actions** > **Deactivate Notice Setup** > **Deactivate**.

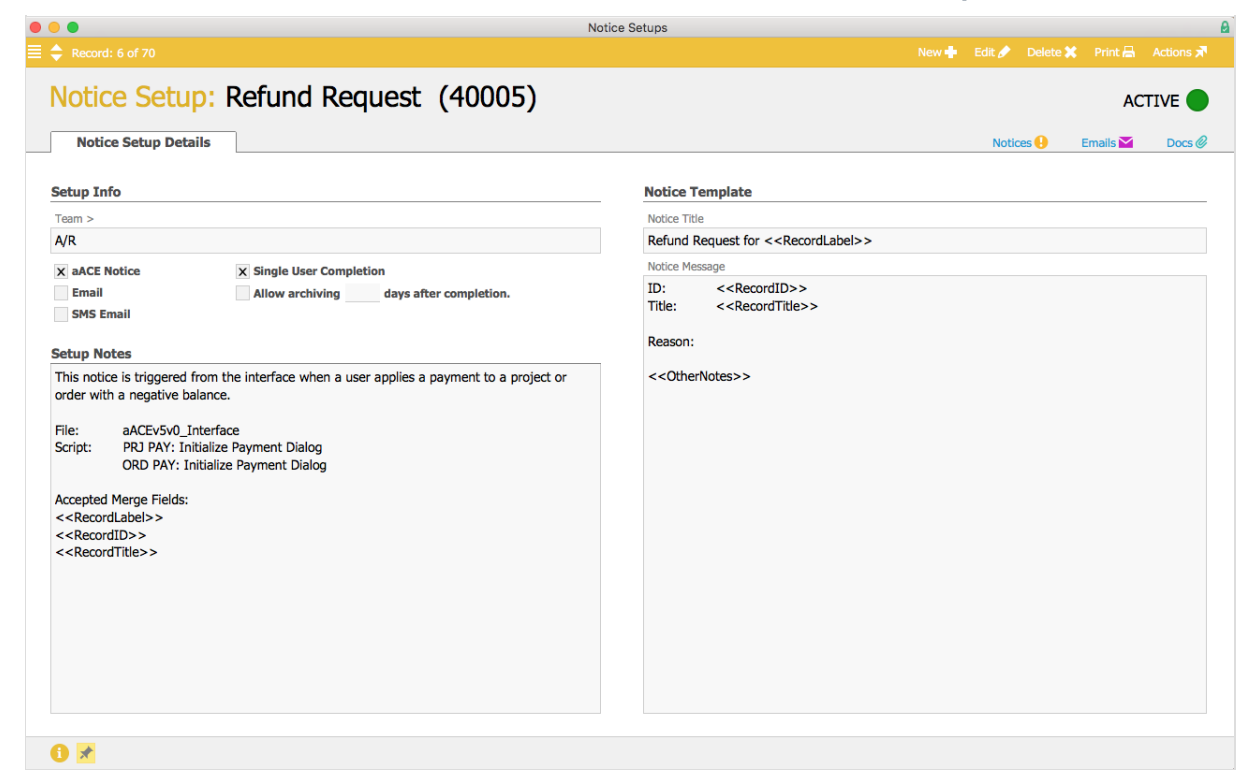

Note: Another way to improve the functionality of notices is to create an additional team

(http://aace5.knowledgeowl.com/help/creating-and-editing-teams) and configure who receives certain messages.